## Reports using MS Word

#### CHEN 1703

<u>NOTE</u>: Much of this may be out-dated in Office 2007. ICC still has Office 2003...

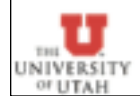

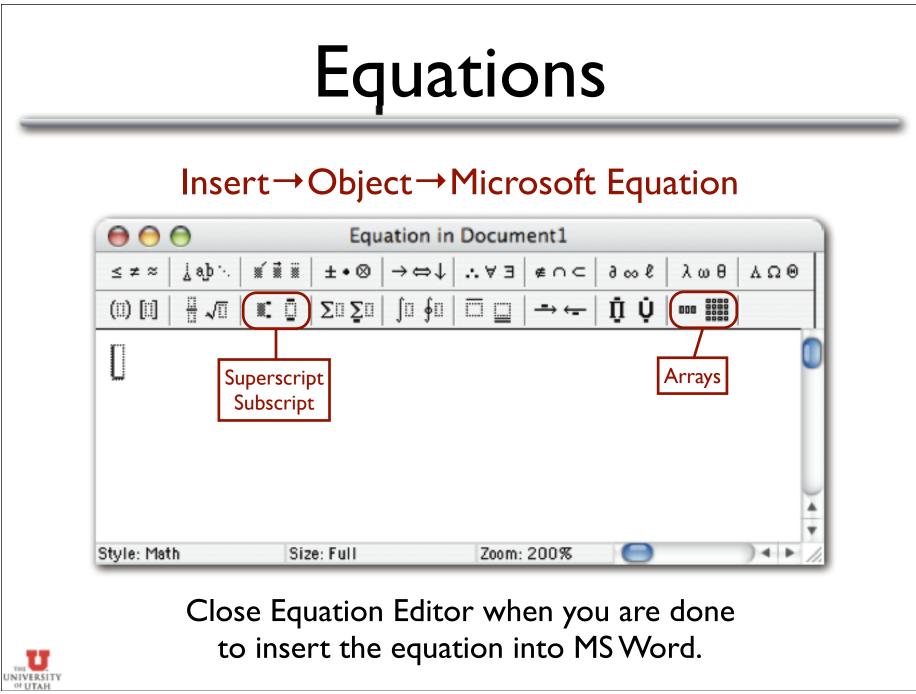

## Numbering Equations

http://support.microsoft.com/kb/212381/EN-US/

- I. On a new line, insert a tab, then insert the equation, then insert another tab.
- 2. Choose Insert  $\rightarrow$  Caption, and select "Equation" as the label type.
- 3. Click the "New Label" button and enter "(" and click "OK."
- 4. Enter a ")" after the caption and push enter.
- 5. Select the entire line of text & choose Table  $\rightarrow$  Convert  $\rightarrow$  Convert Text to Table.
- 6. Choose 3 columns & click "OK."
- 7. Choose Format $\rightarrow$  Borders and Shading and click the "none" box.
- 8. Right-click on the cell containing the formula and choose Cell Alignment  $\rightarrow$  Align Center.
- 9. Right-click on the cell containing the label and choose Cell Alignment  $\rightarrow$  Align Center Right.

NOTE: Modify step 6 (2 columns) and 8 (align left) if your equation should be aligned left.

# Figures

#### Inserting a figure:

- If saved on disk: Insert→Picture→From File
- If copied onto the clipboard, simply paste it.
- Screating a caption
  - Select the figure, Insert→Caption
  - Set label to "Figure"
  - Type text for your caption in the text box & click "OK"

### 📽 Formatting

- Right-click & choose "Format Picture"
- Size allows you to change figure's size
  - "Lock Aspect Ratio" prevents you from distorting figure...
- Layout changes how text wraps around figure.
  - Click "Advanced" & select "Top and Bottom" to have no text wrapping.

<u>NOTE</u>: MS Word doesn't handle figures too well. Occasionally, captions can detach. Try not to drag figures around the document once you place them...

## **Cross-References**

### Insert→Cross Reference

- Choose type of cross reference (figure, equation, table, etc.).
  - Note that for equation references, you should select "(" as the type of cross reference (see slide on numbering equations).
  - Pay attention to the drop-down box entitled "Insert caption reference to:"
    - On figures, only insert the label & number, e.g. "Figure 2"
    - On equations (see slide on numbering equations), use "Entire caption"
- If references are "out of date" then select the whole document, right-click and choose "Update Field"

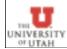

## Citations / Bibliography

- At the end of your document, start a new section entitled "References"
- Begin a numbered list
- Add each reference as a new item in the list
- $\frac{1}{2}$  Refer to references using Insert  $\rightarrow$  Cross Reference
  - Note that inserting a reference in the beginning of the list can break the cross-referencing to the first item...
  - Adding references in the middle or at the end works fine.

<u>NOTE</u>: As with equations, no elegant solution exists in Word 2003.

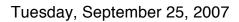

### Alternatives...

LaTeX - a very powerful typesetting language.

- <u>http://www.latex-project.org</u>/
- VERY good at equations, placing figures, and doing cross-references.
- Used extensively in the math, science & engineering fields for technical reports & papers.
- Produces PDF documents
- Not GUI-based WYSIWYG.
- Available on all platforms (Windows, Mac, Linux, Unix).
- Lyx GUI front-end for LaTeX. Very good for "beginners" and experts alike.
  - <u>www.lyx.org</u>
  - Available for Windows, Mac, Unix, Linux.

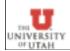

# Exporting MATLAB Figures

### In the figure, choose File→Export setup

- Edit fonts, background, etc., or choose a predefined export style.
- Click "Export" and choose the file name and type (eps, tiff, jpg, gif, etc).
- Copy & Paste the figure into MS word, Powerpoint, etc.

| Properties                          |      |                                                     |                                           |        |    |       |                                                                     |
|-------------------------------------|------|-----------------------------------------------------|-------------------------------------------|--------|----|-------|---------------------------------------------------------------------|
| Size<br>Rendering<br>Fonts<br>Lines | Cust | tom size:<br>tom name:<br>tom weight:<br>tom angle: | with minin<br>Use fixed find<br>Helvetica | normal |    |       | Apply to Figure<br>Restore Figure<br>Export<br>OK<br>Cancel<br>Help |
| Export Styles                       |      |                                                     |                                           |        |    |       |                                                                     |
| Load settings from:                 |      | default                                             |                                           | \$     |    | oad   |                                                                     |
| Save as style named:                |      | default                                             |                                           |        | Cs | ave   |                                                                     |
| Delete a style:                     |      | James                                               |                                           | \$     |    | elete |                                                                     |

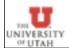